# **Heart Rate Monitor**

### **Introducere**

Proiectul constă în construirea unui aparat de măsurare al ritmului cardiac.

- Valoarea pulsului va fi afișată pe un ecran LCD;
- Culoarea și intensitatea unui led RGB vor fi variate în funcție de valoarea tensiunii măsurate;
- Consider că acest dispositiv poate fi util sportivilor în cadrul antrenamentelor pentru a putea aprecia intensitatea exercitiilor;

### **Descriere generală**

- Pe ecranul LCD-ului se vor afișa diferite informații în funcție de butonul apăsat. Un buton va fi folosit pentru a semnala începerea măsurării pulsului. După terminarea procesului se va putea începe o nouă acțiune de măsurare prin apăsarea celui de-al doilea buton care va duce dispozitivul în starea de început.
- Datele vor fi preluate cu ajutorul senzorului pentru puls XD-58C atunci cand este atins de degetul utilizatorului. Senzorul foloseste un amplificator optic si un circuit de eliminare a zgomotului. Valoarea citită va fi redată pe ecranul LCD-ului. De asemenea, pe măsură ce este măsurat pulsul va fi redat un sunet conform bătăilor inimii cu ajutorul unui buzzer. Dacă este măsurat un ritm cardiac crescut lumina generată de led-ul RGB va avea o culoare roșie, în cazul unui puls normal va avea o nuanță de verde, iar în cazul unui puls scăzut va avea culoarea albastru. Totodată cele trei culori vor fi redate cu intensități diferite pentru a indica cât de scăzut respectiv cât de crescut este ritmul cardiac față de valorile optime.

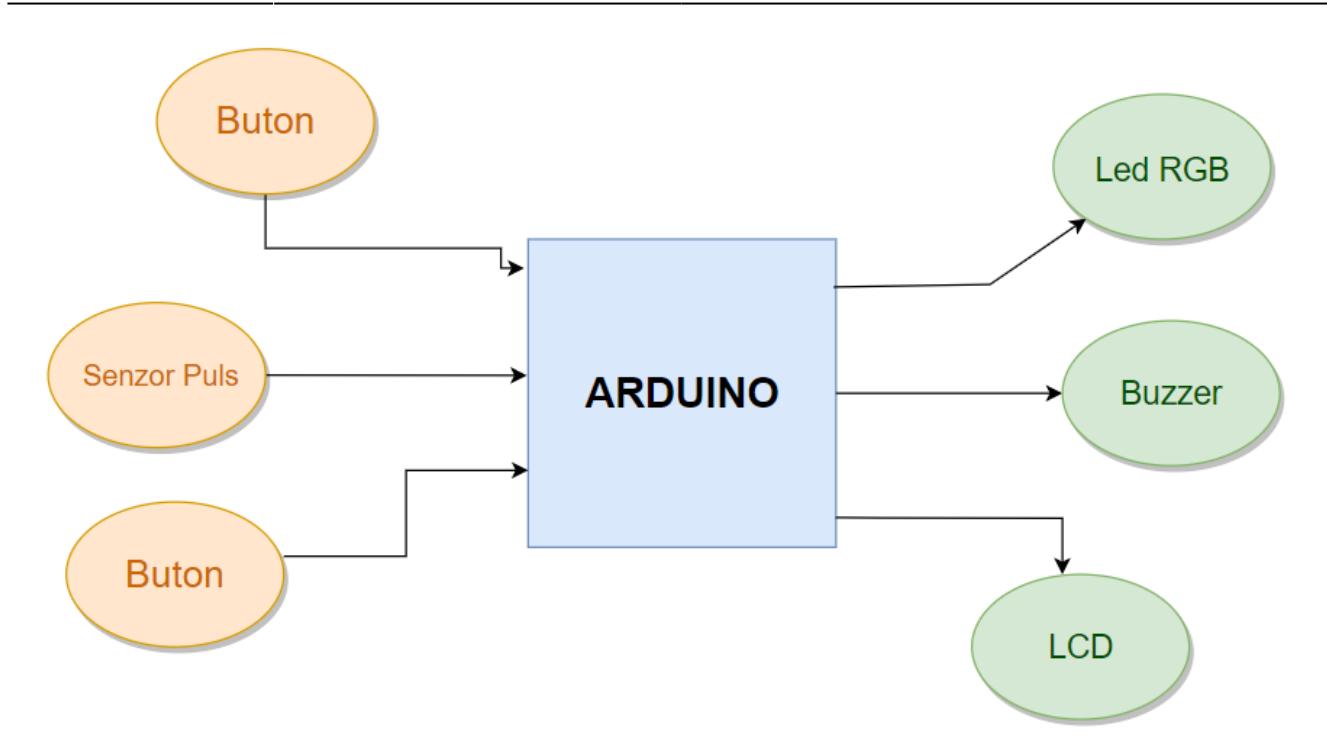

# **Hardware Design**

#### **Componente**

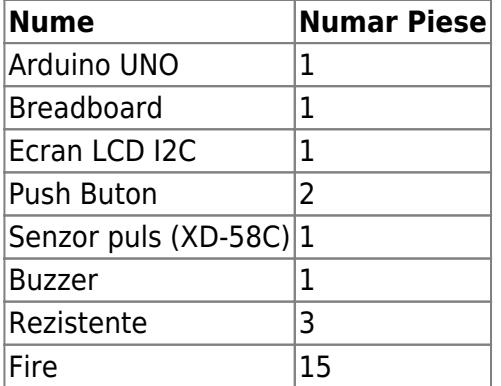

#### **Schema electrică**

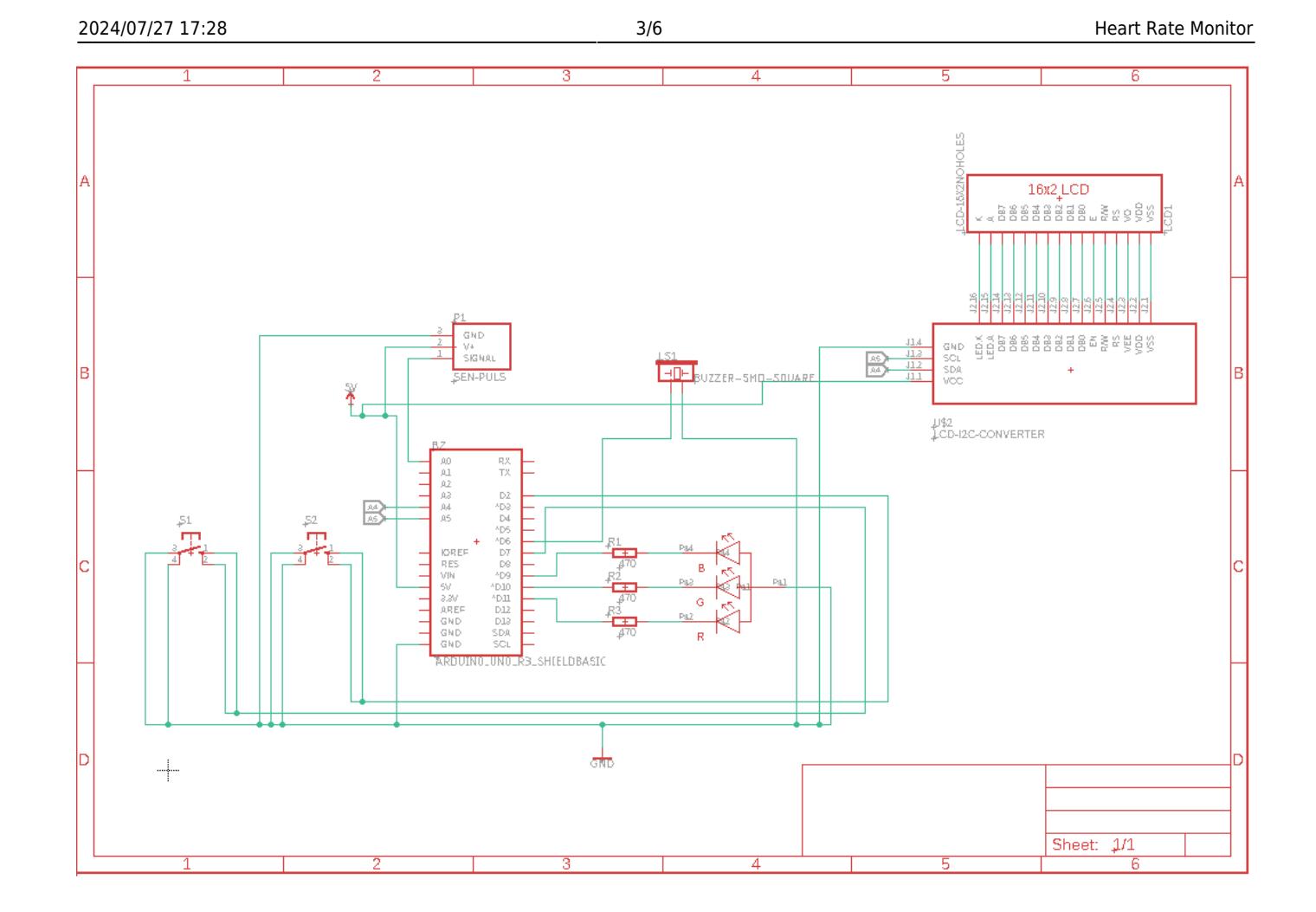

# **Software Design**

#### **Mediu de dezvoltare**

- Arduino IDE
- Autodesk EAGLE

#### **Librării folosite**

- PulseSensorPlayground.h
- hd44780ioClass/hd44780 I2Cexp.h
- Wire.h

### **Implementare**

Dispozitivul creat poate avea la un moment dat una dintre următoarele stări:

- 1. ENABLE → dispozitivul este pornit și va reda un mesaj de început;
- 2. WAIT → se așteaptă apăsarea butonului de start de către utilizator;
- 3. MEASURE → dispozitivul începe măsurarea pulsului și îl afișează pe LCD;
- 4. FINISH → pulsul a fost măsurat și se poate reveni la starea de WAIT prin apăsarea butonului de reset;

# **Funcțiile folosite:**

- lightRGB → funcție ce setează pinii led-ului RGB la niște valori transmise ca parametri;
- timerInit → inițializează timer-ul 0 la modul CTC, cu un prescaler de 1024;
- setup → funcția inițializează LCD-ul, senzorul de puls, setează pinii pentru LED-ul RGB, pentru butoane și configurează întreruperile
- $\bullet$  loop  $\rightarrow$  reprezintă funcția principală care descrie logica programului; aici se afișează diferite informații pe LCD ținând cont de starea în care se află dispozitivul la un moment dat; conform datelor citite de la senzor în starea de MEASURE este pornit led-ul RGB a cărui culoare va fi diferită, iar de fiecare dată când va fi recepționată o bătaie a inimii buzzer-ul va semnala acest lucru;
- ISR(TIMER0\_COMPA\_vect) → se folosește un counter pentru a trece de la o stare la alta în mod automat dupa un anumit timp;
- ISR(PCINT2 vect) → implementare întrerupere buton;
- void count time()  $\rightarrow$  decrementează variabilele folosite pentru counter-ul utilizat de timer;
- pin ISR → întrerupere folosită pentru a trece de la o stare la alta prin resetarea unor variabile la apăsarea unui buton;

# **Rezultate obținute**

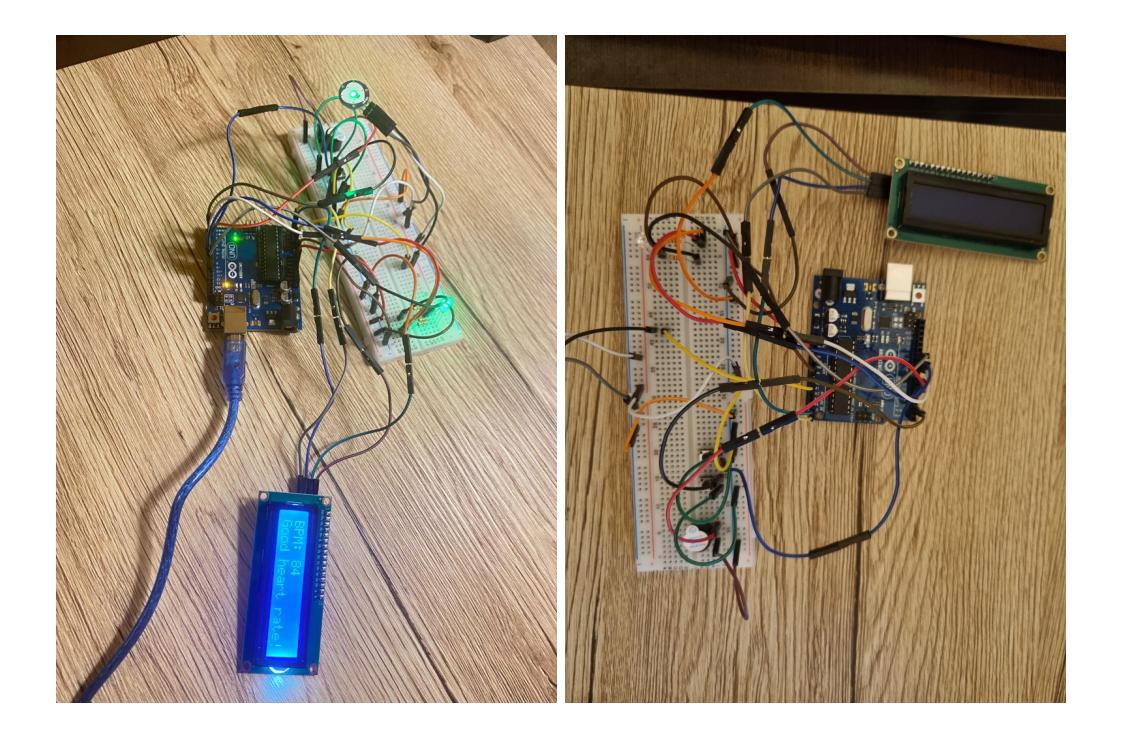

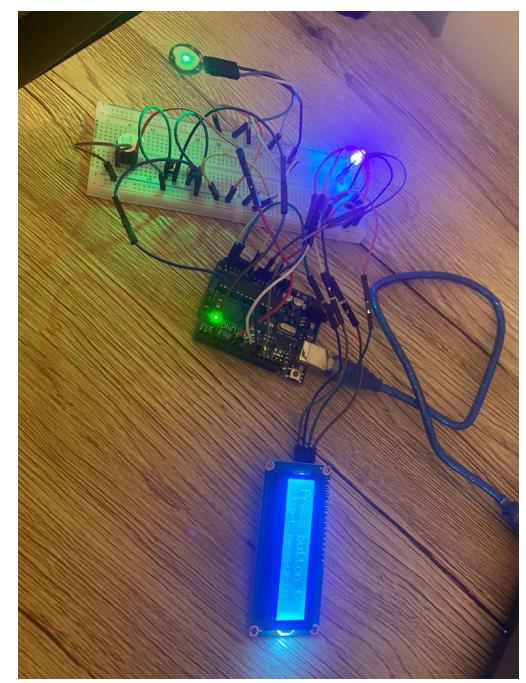

**Demo** →<https://www.youtube.com/watch?v=XSQjz5b1zZI>

# **Concluzii**

- Proiectul m-a ajutat să aprofundez noțiunile parcurse de-a lungul semestrului la laboratoare într-un mod interactiv. Am învățat că este important să citești datasheet-ul componentelor pentru a fi sigur că piesele sunt compatibile.
- Mi s-a părut o provocare să realizez acest proiect, dar mi-a făcut plăcere să lucrez la el. $\bigoplus$

### **Download**

heart rate monitor.zip

### **Jurnal**

- **20.04.2022**: alegere tema proiect
- **22.04.2022**: comandă piese
- **23.04.2022**: creare pagină wiki
- **20.04.2022**: testare individuală componente
- 23.05.2022: implementare hardware și software
- **27.05.2022**: finalizare pagină wiki

# **Bibliografie/Resurse**

- <https://www.arduino.cc/reference/en/language/functions/external-interrupts/attachinterrupt/>
- <https://ocw.cs.pub.ro/courses/pm/lab/lab2-2022>
- <https://ocw.cs.pub.ro/courses/pm/lab/lab3-2022>

[Export to PDF](http://ocw.cs.pub.ro/?do=export_pdf)

From: <http://ocw.cs.pub.ro/courses/> - **CS Open CourseWare**

Permanent link: **<http://ocw.cs.pub.ro/courses/pm/prj2022/imacovei/andreea.traistaru00>**

Last update: **2022/05/27 14:07**

 $\pmb{\times}$